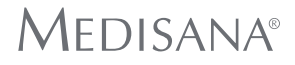

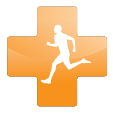

# **VI**FIT ACTIVITY TRACKER

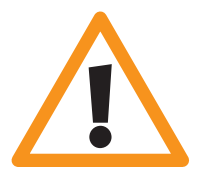

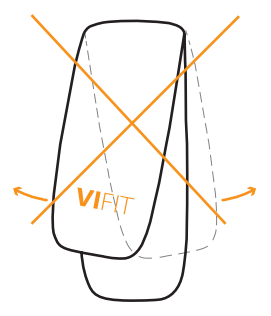

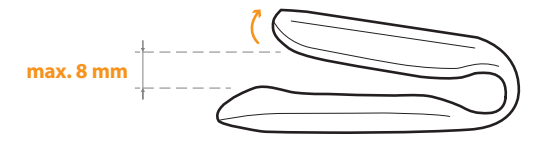

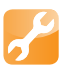

Vor dem ersten Gebrauch | Before first use Avant la première utilisation | Voor het eerste gebruik | Antes del primer uso | Prima del primo utilizzo | Перед первым использованием

Aktivitätsmodus | Activity mode Mode d'activité | Activity modus Modo actividad | Modalità activity Активный режим

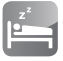

Schlafmodus | Sleep mode Mode sommeil | Slaapmodus Modo sueño | Modalità di dormire Спящий режим

**11**

**4**

**8**

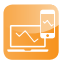

Online Management | Online management Gestion des valeurs en ligne | Online management | Gestión On - Line | Gestione online | Управление данными через интернет

**13**

**1/4**

- **DE** Software herunterladen und installieren
- **GB** Download and install software
- **FR** Télécharger et installer le logiciel
- **NL** Downloaden en installeren van software
- **ES** Descargar e instalar el software
- **IT** Scaricare e installare il software
- **RU** Скачать и установить программное обеспечение

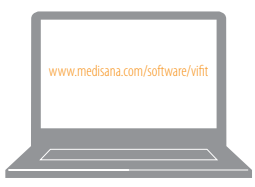

## **www.medisana.com/software/vifit**

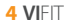

- Activity Tracker mit dem USB-Kabel an den PC/Mac anschließen DF
- Connect activity tracker to PC/Mac with USB cable **GB**
- **FR** Connecter l'Activity Tracker avec le câble USB au PC ou MAC
- Verbind de Activity Tracker met de PC/Mac mbv de USB-kabel **NI**
- **ES** Conecte el Activity Tracker al PC/Mac mediante el cable USB
- IT Collegare Activity Tracker al PC / Mac con il cavo USB
- **RU** Полключите Activity Tracker к PC или Mac с помощью USB кабеля

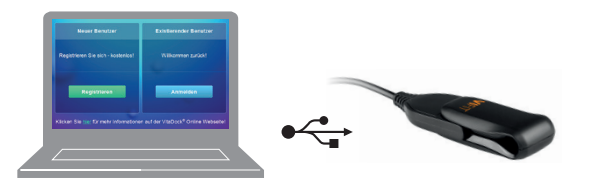

- DE Auf VitaDock Online registrieren und Nutzereinstellungen festlegen
- **GB** Register on VitaDock Online and set your user setting
- **FR** Enregistrez-vous sur VitaDock Online et entrez vos données personnelles
- **NI** Registreer u op VitaDock Online en vul uw gegevens in
- **ES** Registrese en VitaDock on line y configure su perfil de usuario
- IT. Registrasi nella web VitaDock Online nell'impostazione utente
- **RU** Зарегистрируйтесь на сервисе VitaDock Online и установите свои настройки

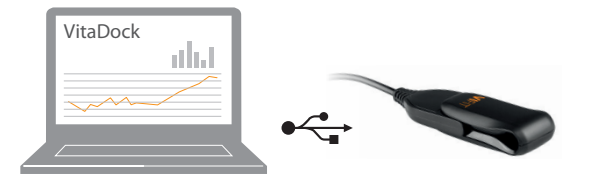

- Daten werden mit dem Activity Tracker synchronisiert DF
- **GB** Data will be synchronized to activity tracker
- **FR** Les données vont être synchronisées avec votre Activity Tracker
- **NI** De gegevens worden nu gesynchroniseerd met de Activity Tracker
- **ES** Los datos se sincronizarán al Activity Tracker
- IT. I dati del Activity Tracker saranno sincronizzati
- **RU** Данные будут синхронизированы с Activity Tracker

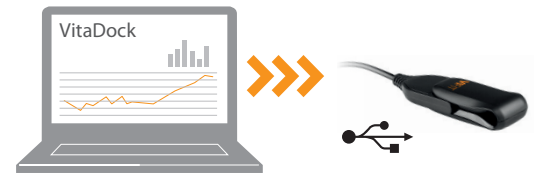

## **Aktivitätsmodus Activity Mode**

- **DE** Den Activity Tracker richtig tragen
- **GB** How to wear the activity tracker
- **FR** Bien porter votre Activity Tracker
- **NL** De juiste positie van de Activity Tracker
- **ES** Cómo colocarse el Activity Tracker
- IT. Come indossare l'activity tracker
- **RU** Как носить Activity Tracker

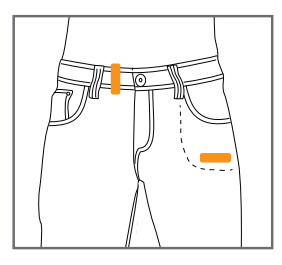

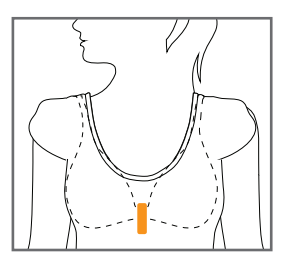

### **Aktivitätsmodus Activity Mode**

- **DE** Bedientaste ein Mal drücken, um die Anzeige im Display zu wechseln
- **GB** Press button once to change screens on the display
- **FR** Appuyer une fois sur la touche de fonction afin de faire changer l'affichage sur l'écran
- **NL** Druk één keer om de weergave in het display te veranderen
- **ES** Presione el botón para cambiar los datos que se visualizan en la pantalla
- **IT** Premere il pulsante una volta per cambiare le schermate sul display
- **RU** Нажмите кнопку один раз для переключения между информационными дисплеями

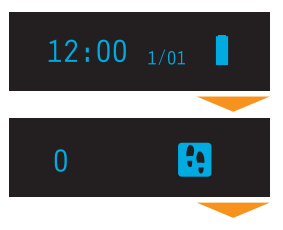

Zeit, Datum, Batterie Time, date, battery Heure, date et niveau de charge Tijd, datum, batterij

Hora, fecha, estado de la batería Ora, data, stato della batteria Время, дата, уровень заряда батареи

Anzahl gegangene Schritte Steps walking Nombre de pas, marche et course

Stappen, lopen en rennen Pasos, caminando y corriendo Passi, a piedi e in corsa Шаги, ходьба и бег

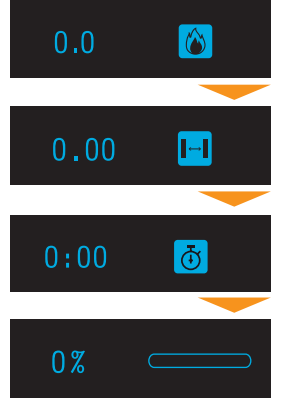

Kalorienverbrauch Calories burned Nombre de calories brulé Verbrande calorieën

Entfernung in km Distance in km Distance en km Afstand in km

Calorías consumidas Calorie bruciate количество сожжённых калорий

Distancia en km Distanza in Km Расстояние в км

Aktive Zeit in Stunden Activity time in hours Durée d'activité en heures Activiteitsduur in uren

Tiempo de actividad en horas Tempo di attività in ore Время активности в часах

Tagesziel in % Daily target in % Objectif journalier en % Dagelijkse doel in %

Objetivo diario en % Obiettivo quotidiano in % Ежедневные цели в %

#### **10 VI**FIT

### **Schlafmodus Sleep Mode**

- **DE** Den Activity Tracker richtig tragen
- **GB** How to wear the activity tracker
- **FR** Bien porter votre Activity Tracker
- **NL** De juiste positie van de Activity Tracker
- **ES** Cómo colocarse el Activity Tracker
- **IT** Come indossare l'activity tracker
- **RU** Как носить Activity Tracker

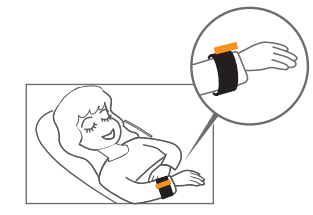

- **DE** (De-) aktivieren des Schlafmodus: Halten Sie die Taste für 3 Sekunden gedrückt und bestätigen Sie das Ein- oder Ausschalten mit erneutem Tastendruck.
- **GB** (De-) activate Sleep Mode: Press and hold the key for 3 seconds and confirm (de-) activation by pressing the button once again afterwards.
- **FR** Activer ou achever le mode sommeil : gardez la touche enfoncée pour 3 secondes et validez la mise en route ou la fin du mode par une nouvelle pression sur le bouton
- **NL** (De-) activeren van de slaapmodus: druk op de knop en houdt deze 3 seconden ingedrukt en bevestig het in- of uitschakelen door nogmaals drukken.

#### **Schlafmodus Sleep Mode**

- **ES** (Des-) activar el modo sueño: Mantenga presionado el botón durante 3 segundos y confirme la (des-) activación presionándolo después una sola vez.
- **IT** (Dis-)attivare la modalità di sospensione: premere e tenere premuto il tasto per 3 secondi e confermare la (dis-) attivazione premendo una volta.
- **RU** Для включения / отключения модуса "сон" нажмите и держите кнопку 3 секунды. Подтвердите повторным нажатием кнопки.

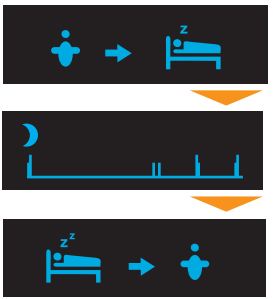

**12 VI**FIT

Schlafmodus aktivieren Activate sleep mode Activer le mode sommeil Slaapmodus

Activar el modo sueño Attiva la modalità di dormire включение спящего режима

Schlafaktivität Sleep activity Activité durant le sommeil Slaapactiviteit

Actividad del sueño Attività di dormire активный сон

Schlafmodus beenden Deactivate sleep mode Terminer le mode sommeil De-activeer slaapmodus

Desactivar modo sueño Disattivare la modalità di dormire отключение спящего режима

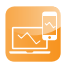

#### **Online Management**

- **DE VI**FIT mit dem USB-Kabel an den PC/Mac anschließen, um die Messdaten zu synchronisieren
- **GB** Connect **VI**FIT to PC/Mac with USB cable to synchronize data
- **FR** Connecter **VI**FIT avec le câble USB à votre PC ou MAC afin de synchroniser les valeurs de mesure
- **NL** Verbind de **VI**FIT met PC/Mac mbv USB-kabel om gegevens te synchroniseren
- **ES** Conecte el **VI**FIT al PC o Mac mediante el cable USB, los datos se sincronizarán
- **IT** Collegare l'**VI**FIT al PC / Mac con il cavo USB per la sincronizzazione dei dati
- **RU** Для синхронизации данных подключите **VI**FIT к PC или Mac с помощью USB кабеля

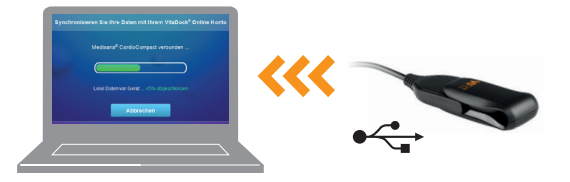

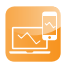

#### **Online Management 2/3**

- **DE** Online-Auswertung und Darstellung in übersichtlichen Diagrammen auf VitaDock Online
- **GB** Comfortable evaluation and monitoring in clear diagrams on VitaDock Online
- **FR** Évaluation en ligne et affichage clair sous forme de graphiques sur VitaDock Online
- **NL** Eenvoudig en overzichtelijk gegevens bekijken en evalueren in duidelijke grafieken op VitaDock Online
- **ES** Evaluación y monitorización de los datos a través de gráficas explicativas
- **IT** Grafici e tabelle di facile lettura in VitaDock Online
- **RU** Удобное отображение данных в числовом и графическом виде в сервисе VitaDock Online

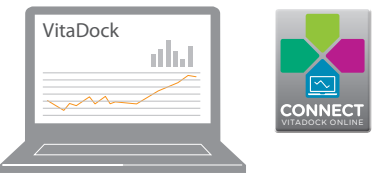

# **www.vitadock-online.com**

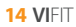

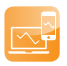

#### **Online Management**

- **DE** Datenübertragung und Auswertung mit der VitaDock App auf Apple- oder Android-Geräten
- **GB** Data transfer and monitoring with the VitaDock app on Apple or Android devices
- **FR** Transmission et évaluation des données avec l'App VitaDock sur Apple ou sur Android
- **NL** Gegevensoverdracht en monitoring met de VitaDock app op Apple of Android toestellen
- **ES** Transferencia y monitorización de los datos a la App VitaDock en dispositivos Apple y Android.
- **IT** Sincronizza i dati e il monitoraggio del VitaDock app con i tuoi dispositivi Apple o Android
- **RU** Передача данных и оценка результатов в сервисе VitaDock Online с помощью приложений для Apple и Android

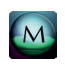

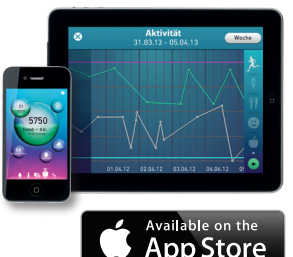

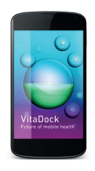

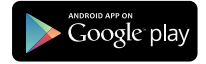

- **DE** SERVICE LIND WEITERE INFORMATIONEN
- **GB** SERVICE AND FURTHER INFORMATION
- SERVICE CONSOMMATEURS ET PLUS D'INFORMATIONS FR.
- SERVICE EN MEER INFORMATIE **NL**
- SERVICIO Y MÁS INFORMACIÓN ES.
- SERVIZIO E ALTRE INFORMAZIONI IT.
- **RU** ОБСЛУЖИВАНИЯ И БОЛЕЕ ПОДРОБНУЮ ИНФОРМАЦИЮ

# www.medisana.com/vifit

#### **MEDISANA AG**

Jagenbergstraße 19 · 41468 Neuss · Germany · www.medisana.com